# **Dose of Dashboard September**

**Natalia Roubicek** 

D2L Programming and Partnership Manager

### AGENDA

**Journey through a Virtual NEW Stewards of Children training:**

- Before your training: (facilitator and participant POV)
	- ordering materials
	- creating event
	- registering for training
- During your training
- Completing the training event
- Keeping track of your virtual seats

### Your Journey through a Virtual NEW Stewards of Children training

## Before your Training (Facilitator)

#### **Order your Training Seats from Darkness to Light**

- ▶ Facilitator Dashboard > ORDER MATERIALS & PRODUCT > Storefront > NEW STEWARDS OF CHILDREN MATERIALS > Order Virtual Training Seats > Complete Order
	- This takes up to **48 business hours to process**.
	- **Facilitators will receive an email with instructions once we have processed the order.** 
		- Please notify us with the names of other facilitators that will have access to these virtual training seats.

#### **Create the Training Event on your Facilitator Dashboard**

- Facilitator Dashboard > ADD A TRAINING > Input Details about your training > Submit > EMAIL IS RECEIVED. Email will have the registration event URL link to share with your participants + a template to send them as a message.
	- $\triangleright$  Public: View it on our [website](https://www.d2l.org/) > Get Trained > Find A Virtual Training
	- Private: DOES NOT appear on site. Share the event's registration URL that was emailed to you when the event was created

4

- **Test your videos, have resources ready, and practice**
	- **[Script](https://darkness2light.sharepoint.com/Shared%20Documents/Forms/AllItems.aspx?id=%2FShared%20Documents%2FPrograms%2FPrevention%20Education%2FSOC%203%2E0%20Launch%2FNEW%20SOC%20Training%20Materials%2FResource%20Links%20for%20Guide%2FD2L%5FSOC%5FGuide%2Dand%2DScript%5F0423%5FDigital%2Epdf&parent=%2FShared%20Documents%2FPrograms%2FPrevention%20Education%2FSOC%203%2E0%20Launch%2FNEW%20SOC%20Training%20Materials%2FResource%20Links%20for%20Guide&p=true&ga=1), [Prepare Certificates](https://darkness2light.sharepoint.com/Shared%20Documents/Forms/AllItems.aspx?id=%2FShared%20Documents%2FPrograms%2FPrevention%20Education%2FSOC%203%2E0%20Launch%2FNEW%20SOC%20Training%20Materials%2FResource%20Links%20for%20Guide%2FStewards%5FCertificate%5F2023%2Epdf&parent=%2FShared%20Documents%2FPrograms%2FPrevention%20Education%2FSOC%203%2E0%20Launch%2FNEW%20SOC%20Training%20Materials%2FResource%20Links%20for%20Guide&p=true&ga=1), [Community Resource Guide,](https://darkness2light.sharepoint.com/:w:/g/EeySyi1DxhdJmlMOEvh7WesBlbRUKWAalgo2v9hoX0c1aw?e=OY3SCd) [Evaluation Form](https://darkness2light.sharepoint.com/Shared%20Documents/Forms/AllItems.aspx?id=%2FShared%20Documents%2FPrograms%2FPrevention%20Education%2FSOC%203%2E0%20Launch%2FNEW%20SOC%20Training%20Materials%2FResource%20Links%20for%20Guide%2FStewards%20of%20Children%20Evaluation%2Epdf&parent=%2FShared%20Documents%2FPrograms%2FPrevention%20Education%2FSOC%203%2E0%20Launch%2FNEW%20SOC%20Training%20Materials%2FResource%20Links%20for%20Guide&p=true&ga=1)**
	- **[Accessing NEW SOC Videos via Dashboard](https://www.d2l.org/accessing-stewards-of-children-videos/)**

### You have created a training!

DARKNESS TO LIGHT

FOLLOW US: **1 FIG** 

Thank you for creating a training event! Your NEW Virtual Stewards of Children training is is ready for participants for register. If you have any questions, please contact FacilitatorSupport@D2L.org.

Interested in inviting your network? Forward the below information, which includes a link to your training's registration page:

Dear NEW Stewards of Chidlren Participant

You're invited to register for the 09/13/2023 virtual New Stewards of Children® training. The link below will direct you to where you can register for this training event:

http://support.d2l.org/site/TR?fr\_id=34342

Discount Code: [optional]

This code should be inputted at the beginning of the registration process.

Please review the training details below.

Training Date: 09/13/2023 Training Time: 1:15 PM - 4:15 PM Training Platform: Zoom Additional Training Access Details [optional]:

If you have any questions, please reach out to me via nuroubicek@gmail.com and . If you have any technical problems registering for the training, please contact Stewards@D2L.org

Sincerely. Natalia Roubicek Test Darkness to Light Authorized Facilitator

To learn more, visit www.D2L.org

The information below is for your own records. Please do not send this information to participants.

### Before your Training (Participant)

#### **Participants register for your virtual training:**

- **Via our site or an email from the hosting facilitator with the event's registration URL link.**
- **Participants pay for training:**
	- ► will either pay \$16 for the NEW Stewards of Children training or use a code that was provided by the **facilitator to receive the training for free.** 
		- It is only "free" because the facilitator purchased the seats before hand and has chosen to provide their training **free for participants.**
	- **Participants access the workbook a least 24 hours prior to training:**
		- **This notice will be in their registration email. This will allow us to troubleshoot any problems they might encounter before their training.**

# Thank you for Registering

NFW Virtual Stewards of Children

Thank you for reaistering for the virtual NEW Stewards of Children training.

Please be sure to access your workbook prior to attending your training. You will be able to reference your workbook before, during, and after the training.

For your convenience, please follow this guide to access your workbook for your training: NEW Stewards of Children Virtual Training Access.pdf. If you have issues accessing the virtual workbook, please contact Stewards@d2l.org.

Please review the training details below. You will need this information to access the NEW Stewards of Children training. You will also receive this information via email you used to register.

> **Training Date: 09/13/2023** Training Time: 1:15 PM - 4:15 PM **Training Platform: Zoom Training URL: TBD** Meeting Password: N/A

Thank you for your commitment to protecting children. We look forward to meeting you at your upcoming training!

**ACCESS WORKBOOK** 

**DARKNESS TO LIGHT<sup>®</sup>** END CHILD SEXUAL ARUSE

FOLLOW US: FOLLOW

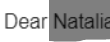

Thank you for registering for the virtual NEW Stewards of Children training. Please be sure to access your workbook prior to attending your training (24 hours before is recommended). You will be able to reference your workbook throughout the training. The link below provides you with access to your **workbook**.

> https://d2l.csod.com/selfreg/register.aspx?c= newstewardsofchildrenvirtualtraining

For your convenience, please follow this guide to access your workbook for your training: NEW Stewards of Children Virtual Training Access.pdf. If you have issues accessing the virtual workbook, please contact Stewards@d2l.org.

Please review the training details below. You will need this information to access your NEW Stewards of Children training.

Training Date: 09/13/2023 Training Time: 1:15 PM - 4:15 PM Training Platform: Zoom Training URL: TBD Meeting Password: N/A

If you have any questions, please reach out to me via nuroubicek@gmail.com.

Thank you for your commitment to protecting children. I look forward to meeting you at your upcoming training!

Sincerely. Natalia Roubicek Test

### During your Training Open the virtual room 10 minutes early

### **Open the virtual room:**

- **Greet, take attendance, and make sure everyone has their virtual workbook launched.**
- **Have first video ready to play**
	- **whether via USB or Cornerstone Platform via Dashboard**
- **Send links via chat to help participants: (have a message ready)**
	- **Virtual workbook registration URL link** 
		- **[\(https://d2l.csod.com/selfreg/register.aspx?c=newstewardsofchildrenvirtualtraining\)](https://d2l.csod.com/selfreg/register.aspx?c=newstewardsofchildrenvirtualtraining)**
	- **Community Resource Page**
	- **Hotline phone number** 
		- **CALL 800.656.HOPE OR TEXT HOME TO 741741**

Hello Everyone! Thank you for attending my NEW Stewards of Children Virtual training. Please have your virtual workbooks ready. If you have not access your virtual workbook yet. Please register your account to have access: https://d2l.csod.com/selfreg/register.aspx? c=newstewardsofchildrenvirtualtraining You can also click on "If you are already a user, login here" if you

have accessed the workbook and just need to sign in to open it.

The training contains a mix of survivor stories, expert advice, and practical guidance for prevention of child sexual abuse. Child sexual abuse is a tough topic. Someone is available for you to talk to about any needs you have through the Darkness to Light Dose of Dashboard - Virtual Training for NEW Stewards of Children<br> **Dose of Dashboard - Virtual Training for NEW Stewards of Children** 

### After your Training

**Complete the Event on your Facilitator Dashboard**

- **Facilitator Dashboard > VIEW & MANAGE TRAININGS > MANAGE (next to training that is ready to be completed) > MANAGE REGISTRATIONS > Add Registrants > Back to this Training Event Information > COMPLETE EVENT REPORT > Number of People Trained > Submit**
	- **Manage Registration Options (by recommendation):** 
		- **► 1. Have participants register themselves through our website or through the URL registration link that was emailed** 
			- **This should automatically upload their information on the registrant list**
		- **2. ADD REGISTRANTS one by one (First Name, Last Name, Email Address)**
		- **3. CSV Template upload**
			- **First Name, Last Name, and Email Address are the most important.**
			- **When filled out correctly, the names should appear on the registrant list**
				- **If user does not have an email address (make one up)**
				- **If names do not appear: Contact [FacilitatorSupport@D2L.org](mailto:FacilitatorSupport@D2L.org)**

### Keep/Track of your Training Seats

**Create an Excel Sheet to track your purchases and usage:** 

 $\triangleright$  Make a copy of my template and feel free to use it for your records  $\odot$ 

<https://darkness2light.sharepoint.com/:x:/g/EX0U6Q-ZZq1AmWJiKUoKYSwBuaQokfOQIxkKPY5Ky59XxQ?e=RTA9CL>

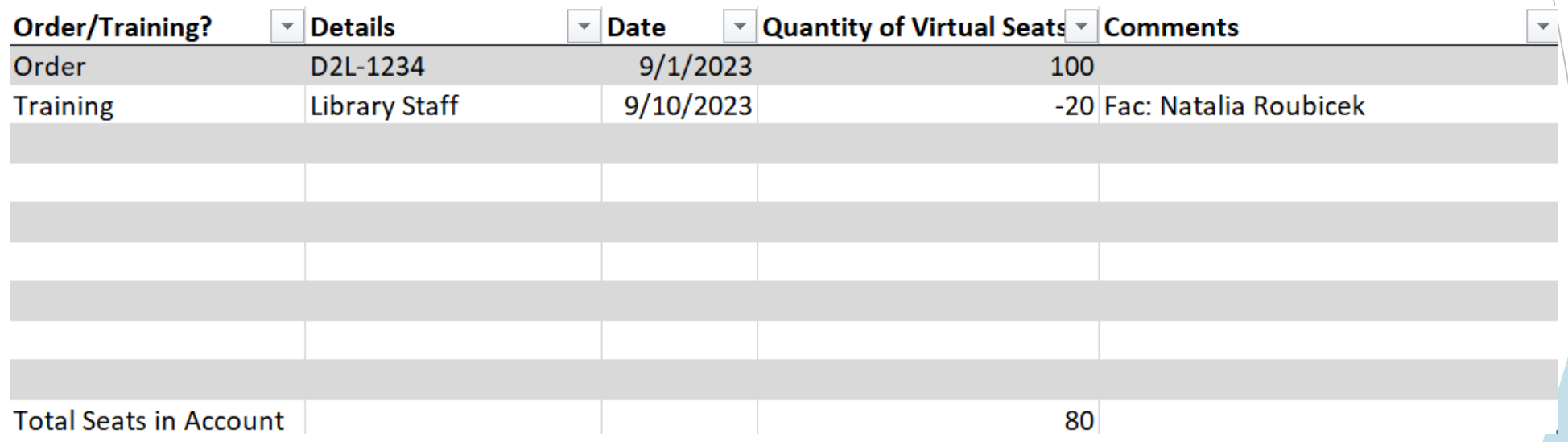

- Feel free to email us [FacilitatorSupport@D2L.org](mailto:FacilitatorSupport@D2L.org) to ask how many seats are left in your account.
	- Please provide us with the name of the organization and all the facilitators that have access to the virtual seats in the account.

### MEET OUR TEAM

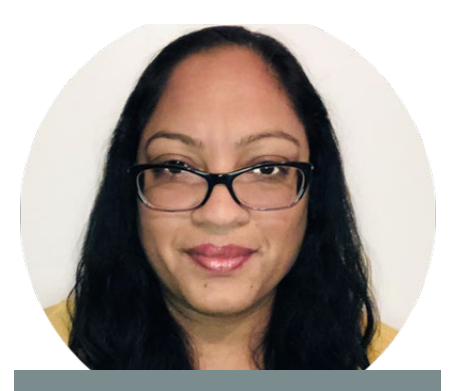

**RHONDA NEWTON** CEO

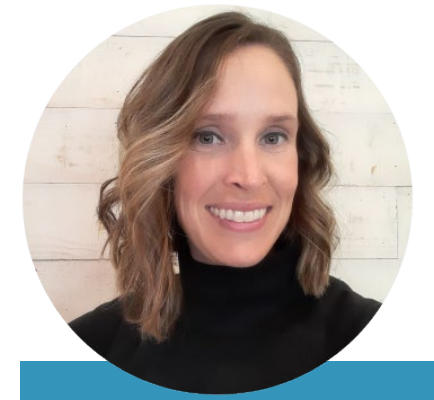

**LINDSEY HOUSTON** SENIOR DIRECTOR OF OPERATIONS AND CLIENT **SERVICES** 

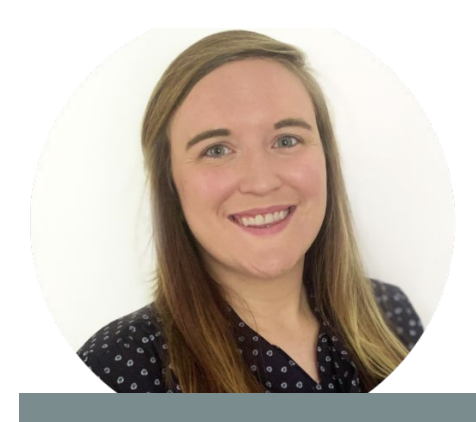

**SARAH EADON** OPERATIONS AND CLIENT SERVICES MANAGER

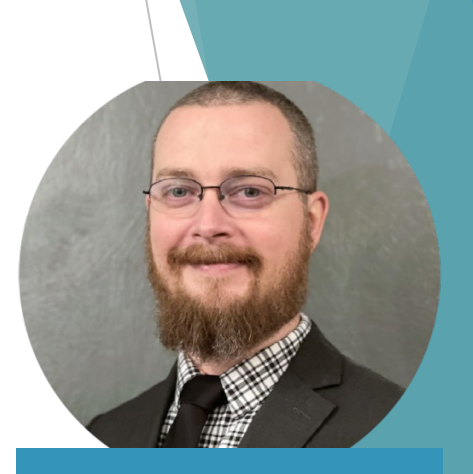

**ADAM STAIRS** SENIOR INSTRUCTIONAL DESIGNER

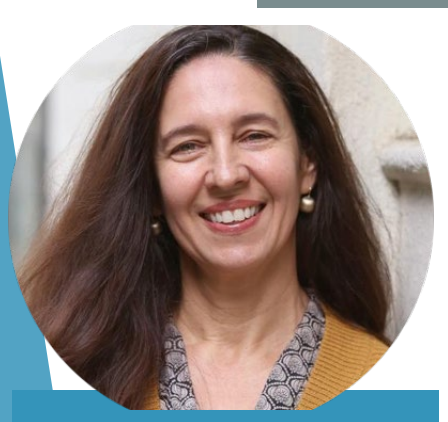

**ANDREA DEBELL** SPECIAL PROJECTS MANAGER

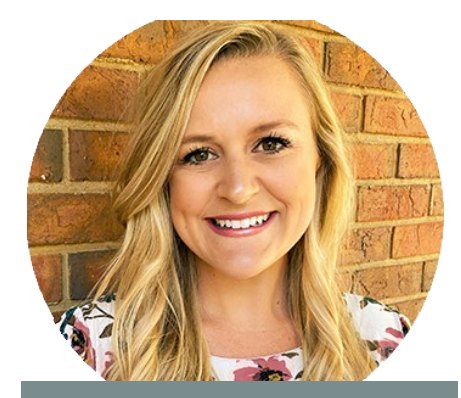

**JESSIE WATFORD** DIGITAL MARKETING AND **COMMUNICATIONS** DIRECTOR

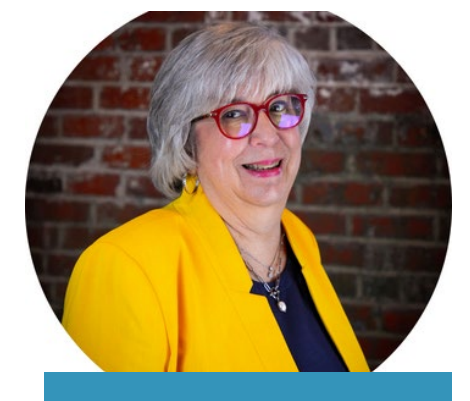

**CAROL HOGUE** LEAD INSTRUCTOR

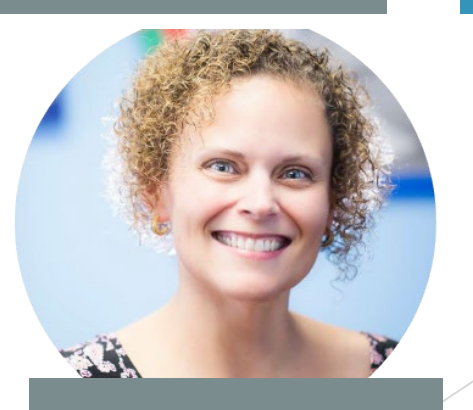

**TRACY LEONARD** DIRECTOR OF PROGRAMMING AND **PARTNERSHIPS** 

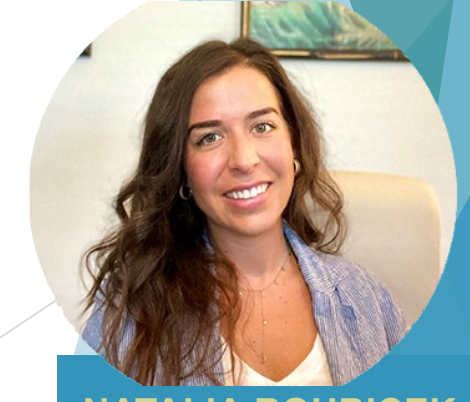

**NATALIA ROUBICEK** PROGRAMMING AND PARTNERSHIPS MANAGER

11

# THANK YOU

Natalia Roubicek

[FacilitatorSupport@D2L.org](mailto:FacilitatorSupport@D2L.org)

[Stewards@D2L.org](mailto:Stewards@D2L.org)